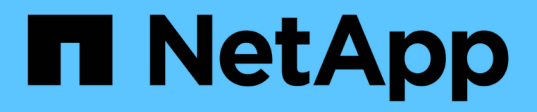

## **Storage**

Astra Automation

NetApp December 01, 2023

This PDF was generated from https://docs.netapp.com/de-de/astra-automation-2304/workflows\_infra/wf\_list\_storage\_classes.html on December 01, 2023. Always check docs.netapp.com for the latest.

# **Inhalt**

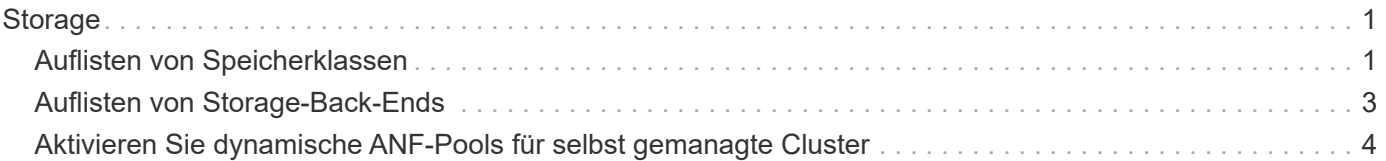

## <span id="page-2-0"></span>**Storage**

## <span id="page-2-1"></span>**Auflisten von Speicherklassen**

Sie können die verfügbaren Speicherklassen auflisten.

#### **1. Wählen Sie die Cloud**

Führen Sie den Workflow aus ["Clouds auflisten"](https://docs.netapp.com/de-de/astra-automation-2304/workflows_infra/wf_list_clouds.html) Und wählen Sie die Cloud aus, in der Sie arbeiten werden.

#### **2. Wählen Sie den Cluster**

Führen Sie den Workflow aus ["Listen Sie die Cluster auf"](https://docs.netapp.com/de-de/astra-automation-2304/workflows_infra/wf_list_clusters.html) Und wählen Sie den Cluster aus.

#### **3. Liste der Speicherklassen für einen bestimmten Cluster**

Führen Sie den folgenden REST-API-Aufruf durch, um die Storage-Klassen für einen bestimmten Cluster und die Cloud aufzulisten.

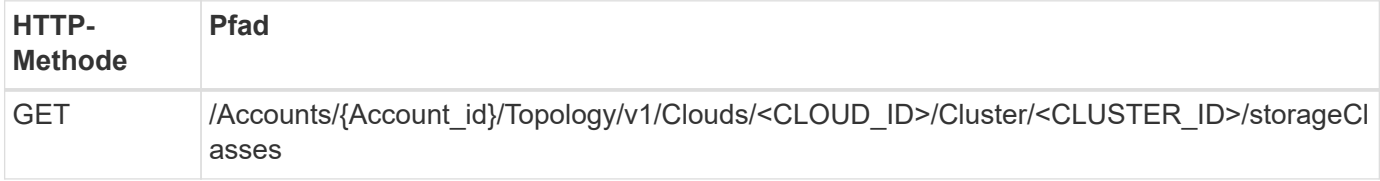

#### **Curl Beispiel: Gibt alle Daten für alle Speicherklassen zurück**

```
curl --location -i --request GET
'https://astra.netapp.io/accounts/<ACCOUNT_ID>/topology/v1/clouds/<CLOUD_I
D>/clusters/<CLUSTER_ID>/storageClasses' --header 'Accept: */*' --header
'Authorization: Bearer <API_TOKEN>'
```
#### **Beispiel für eine JSON-Ausgabe**

```
{
      "items": [
\{  "type": "application/astra-storageClass",
              "version": "1.1",
              "id": "4bacbb3c-0727-4f58-b13c-3a2a069baf89",
              "name": "ontap-basic",
              "provisioner": "csi.trident.netapp.io",
              "available": "eligible",
              "allowVolumeExpansion": "true",
              "reclaimPolicy": "Delete",
              "volumeBindingMode": "Immediate",
              "isDefault": "true",
```

```
  "metadata": {
                  "createdBy": "system",
                  "creationTimestamp": "2022-10-26T05:16:19Z",
                  "modificationTimestamp": "2022-10-26T05:16:19Z",
                  "labels": []
  }
          },
\{  "type": "application/astra-storageClass",
              "version": "1.1",
              "id": "150fe657-4a42-47a3-abc6-5dafba3de8bf",
            "name": "thin",
              "provisioner": "kubernetes.io/vsphere-volume",
              "available": "ineligible",
              "reclaimPolicy": "Delete",
              "volumeBindingMode": "Immediate",
              "metadata": {
                  "createdBy": "system",
                  "creationTimestamp": "2022-10-26T04:46:08Z",
                  "modificationTimestamp": "2022-11-04T14:58:19Z",
                  "labels": []
  }
          },
\{  "type": "application/astra-storageClass",
              "version": "1.1",
              "id": "7c6a5c58-6a0d-4cb6-98a0-8202ad2de74a",
            "name": "thin-csi",
              "provisioner": "csi.vsphere.vmware.com",
              "available": "ineligible",
              "allowVolumeExpansion": "true",
              "reclaimPolicy": "Delete",
              "volumeBindingMode": "WaitForFirstConsumer",
              "metadata": {
                  "createdBy": "system",
                  "creationTimestamp": "2022-10-26T04:46:17Z",
                  "modificationTimestamp": "2022-10-26T04:46:17Z",
                  "labels": []
  }
          },
\{  "type": "application/astra-storageClass",
              "version": "1.1",
              "id": "7010ef09-92a5-4c90-a5e5-3118e02dc9a7",
            "name": "vsim-san",
              "provisioner": "csi.trident.netapp.io",
```

```
  "available": "eligible",
              "allowVolumeExpansion": "true",
              "reclaimPolicy": "Delete",
              "volumeBindingMode": "Immediate",
              "metadata": {
                  "createdBy": "system",
                  "creationTimestamp": "2022-11-03T18:40:03Z",
                  "modificationTimestamp": "2022-11-03T18:40:03Z",
                  "labels": []
  }
  }
      ]
}
```
### <span id="page-4-0"></span>**Auflisten von Storage-Back-Ends**

Sie können die verfügbaren Storage-Back-Ends auflisten.

#### **1. Listen Sie die Back-Ends auf**

Führen Sie den folgenden REST-API-Aufruf aus.

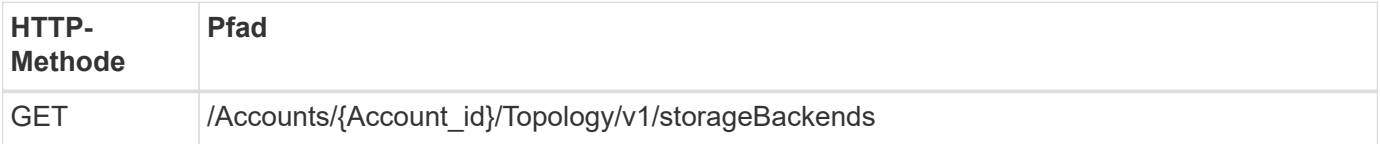

#### **Curl-Beispiel: Gibt alle Daten für alle Storage-Back-Ends zurück**

```
curl --location -i --request GET
'https://astra.netapp.io/accounts/<ACCOUNT_ID>/topology/v1/storageBackends
' --header 'Accept: */*' --header 'Authorization: Bearer <API_TOKEN>'
```
**Beispiel für eine JSON-Ausgabe**

```
{
    "items": [
      {
        "backendCredentialsName": "10.191.77.177",
        "backendName": "myinchunhcluster-1",
        "backendType": "ONTAP",
        "backendVersion": "9.8.0",
        "configVersion": "Not applicable",
        "health": "Not applicable",
        "id": "46467c16-1585-4b71-8e7f-f0bc5ff9da15",
        "location": "nalab2",
        "metadata": {
          "createdBy": "4c483a7e-207b-4f9a-87b7-799a4629d7c8",
          "creationTimestamp": "2021-07-30T14:26:19Z",
          "modificationTimestamp": "2021-07-30T14:26:19Z"
        },
        "ontap": {
          "backendManagementIP": "10.191.77.177",
          "managementIPs": [
            "10.191.77.177",
            "10.191.77.179"
          ]
        },
        "protectionPolicy": "Not applicable",
        "region": "Not applicable",
        "state": "Running",
        "stateUnready": [],
        "type": "application/astra-storageBackend",
        "version": "1.0",
        "zone": "Not applicable"
      }
    ]
}
```
### <span id="page-5-0"></span>**Aktivieren Sie dynamische ANF-Pools für selbst gemanagte Cluster**

Wenn Sie eine gemanagte App in einem privaten On-Premises-Cluster mit einem ANF-Storage-Back-End sichern, müssen Sie die Funktion Dynamic ANF Pools aktivieren. Dazu wird eine Abonnement-ID zur Verfügung gestellt, die beim erweitern und Verkleinern der Kapazitäts-Pools verwendet wird.

Dynamic ANF Pools ist eine Funktion der von Astra gemanagten Applikationen, die ein Azure NetApp Files (ANF) Storage-Back-End verwenden. Beim Backup dieser Applikationen erweitert und schließt Astra automatisch die Kapazitätspools, zu denen die persistenten Volumes gehören, um den Faktor 1.5. Dadurch wird sichergestellt, dass genügend Speicherplatz für das Backup zur Verfügung steht, ohne dass eine zusätzliche permanente Gebühr entsteht. Siehe ["Backups von Azure-Applikationen"](https://docs.netapp.com/us-en/astra-control-service/learn/azure-storage.html#application-backups) Finden Sie weitere Informationen.

#### **1. Fügen Sie die Azure-Abonnement-ID hinzu**

Führen Sie den folgenden REST-API-Aufruf aus.

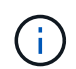

 $(i)$ 

Sie müssen das JSON-Eingabebeispiel entsprechend Ihrer Umgebung aktualisieren, einschließlich der Abonnement-ID und dem base64-Wert für den Service-Prinzipal.

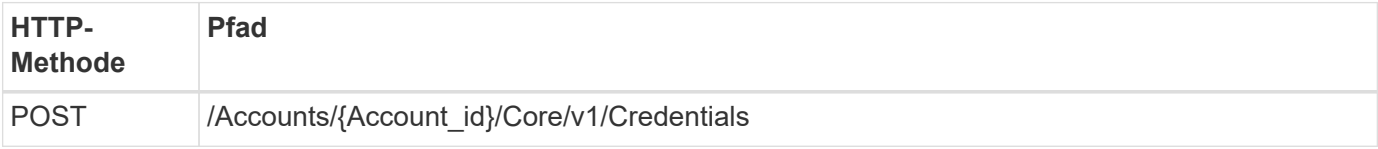

```
JSON-Eingabebeispiel
```

```
{
    "keyStore": {
      "privKey": "SGkh",
      "pubKey": "UGhpcyCpcyBhbiBleGFtcGxlLg==",
      "base64":
"fwogICAgJmFwcElkIjogIjY4ZmSiODFiLTY0YWYtNDdjNC04ZjUzLWE2NDdlZTUzMGZkZCIsC
iAgICAiZGlzcGxheU5hbWUiOiAic3AtYXN0cmEtZGV2LXFhIiwKICAgICJuYW1lIjogImh0dHA
6Ly9zcC1hc3RyYS1kZXYtcWEiLAogICAgInBhc3N3b3JkIjogIllLQThRfk9IVVJkZWZYM0pST
WJlLnpUeFBleVE0UnNwTG9DcUJjazAiLAogICAgInRlbmFudCI6ICIwMTFjZGY2Yy03NTEyLTQ
3MDUtYjI0ZS03NzIxYWZkOGNhMzciLAogICAgInN1YnNjcmlwdGlvbklkIjogImIyMDAxNTVmL
TAwMWEtNDNiZS04N2JlLTNlZGRlODNhY2VmNCIKfQ=="
    },
  "name": "myCert",
    "type": "application/astra-credential",
    "version": "1.1",
    "metadata": {
      "labels": [
        {
          "name": "astra.netapp.io/labels/read-only/credType",
          "value": "service-account"
        },
\{  "name": "astra.netapp.io/labels/read-only/cloudName",
          "value": "OCP"
        },
\{  "name": "astra.netapp.io/labels/read-only/azure/subscriptionID",
          "value": "b212156f-001a-43be-87be-3edde83acef5"
  }
      ]
    }
}
```
#### **Beispiel für die Wellung**

```
curl --location -i --request POST --data @JSONinput
'https://astra.netapp.io/accounts/<ACCOUNT_ID>/core/v1/credentials'
--header 'Accept: */*' --header 'Authorization: Bearer <API_TOKEN>'
--header 'Content-Type: application/astra-credential+json'
```
#### **2. Fügen Sie bei Bedarf einen Eimer hinzu**

Sie sollten bei Bedarf der verwalteten Anwendung einen Bucket hinzufügen.

#### **3. Nehmen Sie ein Backup der verwalteten App**

Führen Sie den Workflow aus ["Backup für eine Anwendung erstellen"](https://docs.netapp.com/de-de/astra-automation-2304/workflows/wf_create_backup.html). Der Kapazitäts-Pool, in dem das ursprüngliche persistente Volume vorhanden ist, wird automatisch erweitert oder verkleinert.

#### **4. Überprüfen Sie das Ereignisprotokoll**

Aktivitätsereignisse werden während des Backups protokolliert. Führen Sie den Workflow aus ["Listen Sie die](https://docs.netapp.com/de-de/astra-automation-2304/workflows/wf_list_notifications.html) [Benachrichtigungen auf"](https://docs.netapp.com/de-de/astra-automation-2304/workflows/wf_list_notifications.html) Um die Nachrichten anzuzeigen.

#### **Copyright-Informationen**

Copyright © 2023 NetApp. Alle Rechte vorbehalten. Gedruckt in den USA. Dieses urheberrechtlich geschützte Dokument darf ohne die vorherige schriftliche Genehmigung des Urheberrechtsinhabers in keiner Form und durch keine Mittel – weder grafische noch elektronische oder mechanische, einschließlich Fotokopieren, Aufnehmen oder Speichern in einem elektronischen Abrufsystem – auch nicht in Teilen, vervielfältigt werden.

Software, die von urheberrechtlich geschütztem NetApp Material abgeleitet wird, unterliegt der folgenden Lizenz und dem folgenden Haftungsausschluss:

DIE VORLIEGENDE SOFTWARE WIRD IN DER VORLIEGENDEN FORM VON NETAPP ZUR VERFÜGUNG GESTELLT, D. H. OHNE JEGLICHE EXPLIZITE ODER IMPLIZITE GEWÄHRLEISTUNG, EINSCHLIESSLICH, JEDOCH NICHT BESCHRÄNKT AUF DIE STILLSCHWEIGENDE GEWÄHRLEISTUNG DER MARKTGÄNGIGKEIT UND EIGNUNG FÜR EINEN BESTIMMTEN ZWECK, DIE HIERMIT AUSGESCHLOSSEN WERDEN. NETAPP ÜBERNIMMT KEINERLEI HAFTUNG FÜR DIREKTE, INDIREKTE, ZUFÄLLIGE, BESONDERE, BEISPIELHAFTE SCHÄDEN ODER FOLGESCHÄDEN (EINSCHLIESSLICH, JEDOCH NICHT BESCHRÄNKT AUF DIE BESCHAFFUNG VON ERSATZWAREN ODER -DIENSTLEISTUNGEN, NUTZUNGS-, DATEN- ODER GEWINNVERLUSTE ODER UNTERBRECHUNG DES GESCHÄFTSBETRIEBS), UNABHÄNGIG DAVON, WIE SIE VERURSACHT WURDEN UND AUF WELCHER HAFTUNGSTHEORIE SIE BERUHEN, OB AUS VERTRAGLICH FESTGELEGTER HAFTUNG, VERSCHULDENSUNABHÄNGIGER HAFTUNG ODER DELIKTSHAFTUNG (EINSCHLIESSLICH FAHRLÄSSIGKEIT ODER AUF ANDEREM WEGE), DIE IN IRGENDEINER WEISE AUS DER NUTZUNG DIESER SOFTWARE RESULTIEREN, SELBST WENN AUF DIE MÖGLICHKEIT DERARTIGER SCHÄDEN HINGEWIESEN WURDE.

NetApp behält sich das Recht vor, die hierin beschriebenen Produkte jederzeit und ohne Vorankündigung zu ändern. NetApp übernimmt keine Verantwortung oder Haftung, die sich aus der Verwendung der hier beschriebenen Produkte ergibt, es sei denn, NetApp hat dem ausdrücklich in schriftlicher Form zugestimmt. Die Verwendung oder der Erwerb dieses Produkts stellt keine Lizenzierung im Rahmen eines Patentrechts, Markenrechts oder eines anderen Rechts an geistigem Eigentum von NetApp dar.

Das in diesem Dokument beschriebene Produkt kann durch ein oder mehrere US-amerikanische Patente, ausländische Patente oder anhängige Patentanmeldungen geschützt sein.

ERLÄUTERUNG ZU "RESTRICTED RIGHTS": Nutzung, Vervielfältigung oder Offenlegung durch die US-Regierung unterliegt den Einschränkungen gemäß Unterabschnitt (b)(3) der Klausel "Rights in Technical Data – Noncommercial Items" in DFARS 252.227-7013 (Februar 2014) und FAR 52.227-19 (Dezember 2007).

Die hierin enthaltenen Daten beziehen sich auf ein kommerzielles Produkt und/oder einen kommerziellen Service (wie in FAR 2.101 definiert) und sind Eigentum von NetApp, Inc. Alle technischen Daten und die Computersoftware von NetApp, die unter diesem Vertrag bereitgestellt werden, sind gewerblicher Natur und wurden ausschließlich unter Verwendung privater Mittel entwickelt. Die US-Regierung besitzt eine nicht ausschließliche, nicht übertragbare, nicht unterlizenzierbare, weltweite, limitierte unwiderrufliche Lizenz zur Nutzung der Daten nur in Verbindung mit und zur Unterstützung des Vertrags der US-Regierung, unter dem die Daten bereitgestellt wurden. Sofern in den vorliegenden Bedingungen nicht anders angegeben, dürfen die Daten ohne vorherige schriftliche Genehmigung von NetApp, Inc. nicht verwendet, offengelegt, vervielfältigt, geändert, aufgeführt oder angezeigt werden. Die Lizenzrechte der US-Regierung für das US-Verteidigungsministerium sind auf die in DFARS-Klausel 252.227-7015(b) (Februar 2014) genannten Rechte beschränkt.

#### **Markeninformationen**

NETAPP, das NETAPP Logo und die unter [http://www.netapp.com/TM](http://www.netapp.com/TM\) aufgeführten Marken sind Marken von NetApp, Inc. Andere Firmen und Produktnamen können Marken der jeweiligen Eigentümer sein.